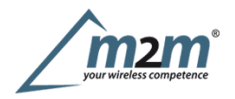

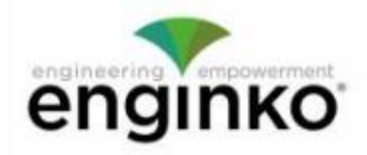

### **Table of Contents**

- MCF-LW12MET Operating Manual
- 1. Description
- 2. Overview
	- o 2.1 Technical data
	- o 2.2 Installation
	- 2.3 Power supply
	- 2.4 Configuration
	- o 2.5 System leds
	- o 2.6 Firmware update
- $\bullet$  3. Measures
- $-4<sub>1</sub>/O$ 
	- o 4.1 Input
	- o 4.2 Output
	- 4.3 Wiring examples
- 5 LoRaWAN® network
	- o 5.1 Activation
	- 5.2 Other settings
- 6 Passwords
- 7 Configuration file
	- 7.1 Multi devices configuration
- 8 LoRaWEB Tool
- 9 Payload
- 10 Ordering code
- 11 Declaration of conformity
- 12 Contacts

# **MCF-LW12MET Operating Manual**

#### **Important safety information**

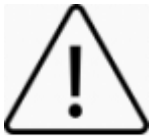

Read this manual before attempting to install the device! Failure to observe recommendations included in thismanual may be dangerous or cause a violation of the law. The manufacturer will not be held responsible for any loss or damage resulting from not following the instructions of this operating manual.

Donot dismantle or modify in any way.

- Avoid mechanical stress
- The device is not intended to be used as a reference sensor, and enginko Srl will not be held liable for any damage which may result from inaccurate readings.
- Donot use any detergent or alcohol to clean the device.
- Donot mount in horizontal position.

#### **Disposal information for users**

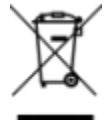

#### **Pursuantto and in accordance with Article 14 of the Directive 2012/19/EU of the European Parliament on waste electrical and electronic equipment (WEEE).**

The barred symbol of the rubbish bin shown on the equipment indicates that, at the end of its useful life, the product must be collected separately from other waste.

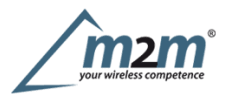

# **1. Description**

The MCF-LW12MET is aLoRaWAN® metering that allows instantaneous reading of active, reactive and apparent power, voltage and current up to 230Vac - 16Amp (active, reactive and apparent energy, Class 0.2s). It can switch ON and OFF a<br>230Vac - 8A load and reads the status of a 100-230 Vac input. It can be used for industrial process co The MCF-LW12MET is a LoRaWAN® metering that allows instantaneous reading of active, reactive and apparent power<br>voltage and current up to 230Vac - 16Amp (active, reactive and apparent energy, Class 0.2s). It can switch ON The MCF-LW12MET is a LoRaWAN® metering that allows instantaneous reading of active, reactive and apparent power, voltage and current up to 230Vac - 16Amp (active, reactive and apparent energy, Class 0.2s). It can switch ON counter.

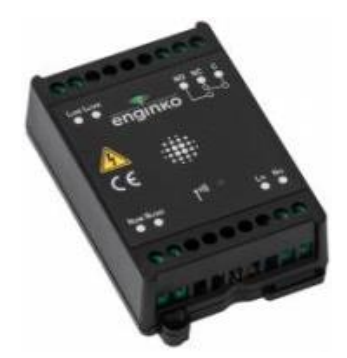

## **2. Overview**

## **2.1 Technical data**

- CPU Cortex M0+ e**chnical data**<br>CPU Cortex M0+<br>EEProm 32KB<br>Flash 64KB
- 
- Flash 64KB
- Realtime clock
- EncryptionAES 128 bit
- Class C LoRaWAN® stack EU868, AS923, AU915, US915
- Transmissionband (EU version): 868MHz
- TransmissionPower (EU version): 14dBm max
- Power supply  $100 \div 240$ Vac~  $50/60$  Hz
- Metering of a 230Vac 16Amp Load (active, reactive and apparent energy, Class 0.2s)
- Configurable default power-on status
- Instantaneous reading of active, reactive and apparent power, voltage and current
- Time interval based or thresholds based uplink
- Remote configuration
- Power consumption 1W
- 1 opto-isolated input, 230Vac
- $\blacksquare$  1 relay output with COM, NO, NC contacts,  $8A@230\sqrt{2}c$
- NFC for node setup ad FW upgrade
- Bicolor led (green, blue), for output and LoRaWAN® status
- Overload protection
- Embedded antenna
- Storage temperature range -20°C ÷+80°C
- Working temperature range  $-10^{\circ}\text{C} \div 70^{\circ}\text{C}$
- Dimension:  $87.2 \times 53.4 \times 25$ mm

## **2.2 Installation**

The installation has to be done by a qualified electrician.

The device is intended as subassembly (component).

It is responsibility of the assembler of equipment incorporating to ensure that the overall equipment is safe.

The MCF-LW12MET must be mounted in vertical position.

Please refer to following connections:

**Name Description** LLINE Device power supply: 110–230Vac~ Live

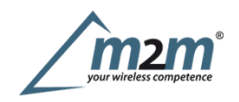

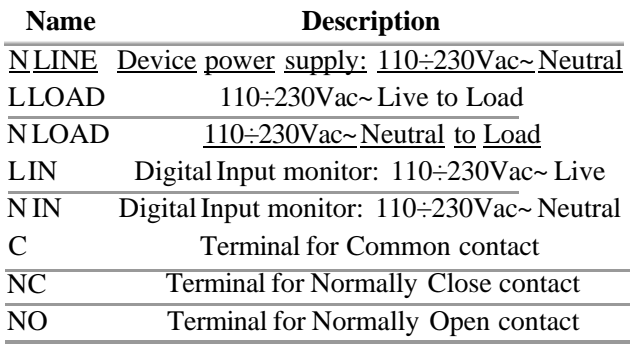

The device must be placed where the LoRaWAN® signal coverage is good ( $SF = 7$  optimal,  $SF = 12$  weak).

## **2.3 Power supply**

Connectthe power supply to pins L LINE and N LINE. Valid range is 100Vac~ to 240Vac~ 50/60Hz.

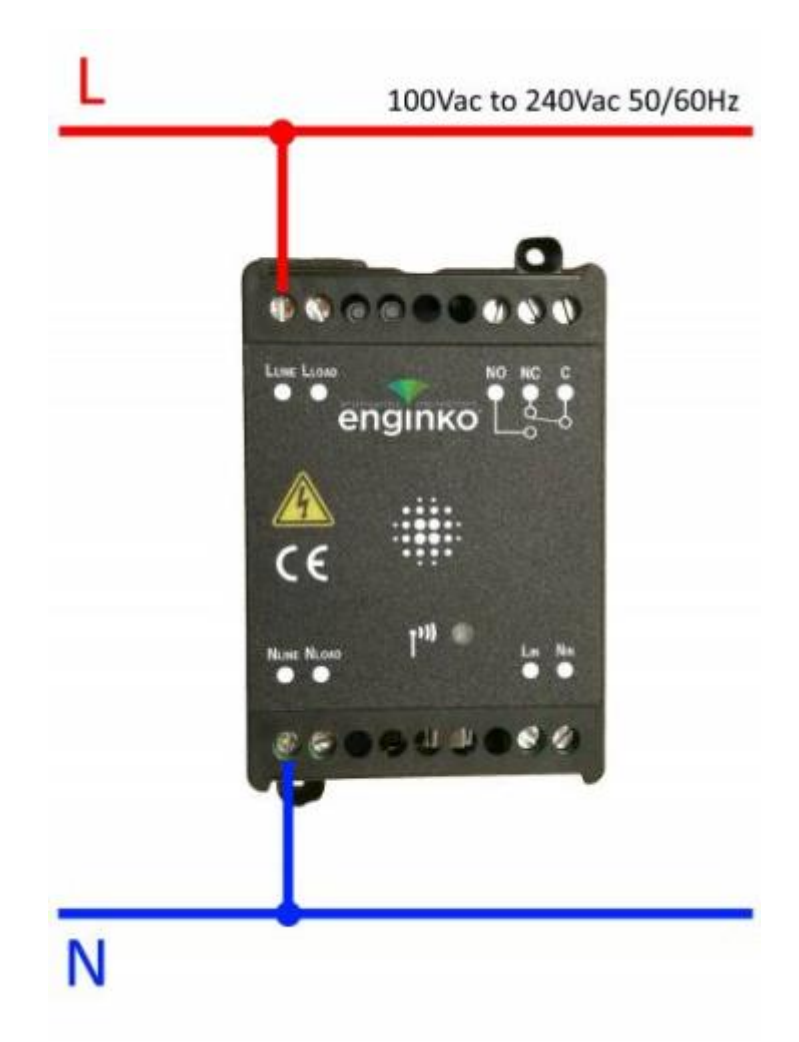

## **2.4 Configuration**

To deploy the sensor, download the latest**LoRa Tool**Android App to setup LoRaWAN® credentials and other preferences :

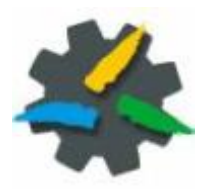

Move the NFC antenna of the mobile (the exact position varies depending on the model of the smartphone) to the sensor antenna, in the area shown in the figure:

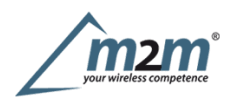

To use the NFC interface, the device must be powered through terminals L LINE and N LINE. The power status is visible on the red/green led.

Always validate your settings by reading the NFC data after the sensor has restarted.

#### **Configuration can be done only via NFC. No USB port available.**

### **2.5 System leds**

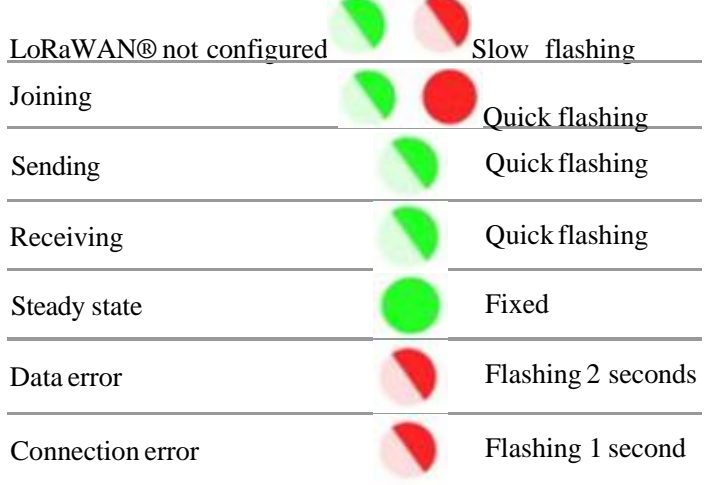

### **2.6 Firmware update**

Download the latest firmwares available on the smartphone with LoRaTool app:

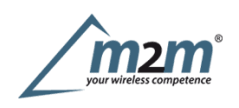

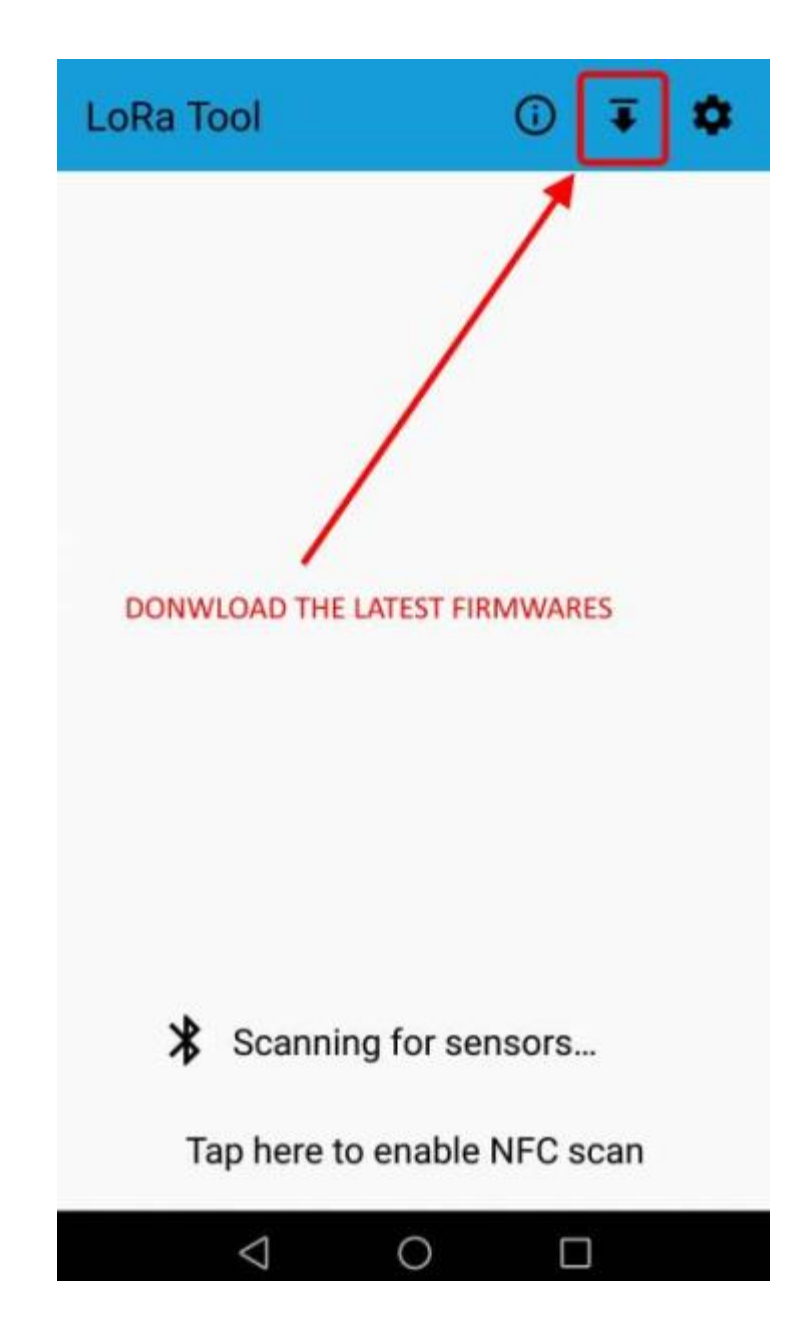

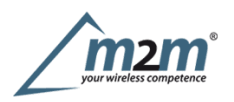

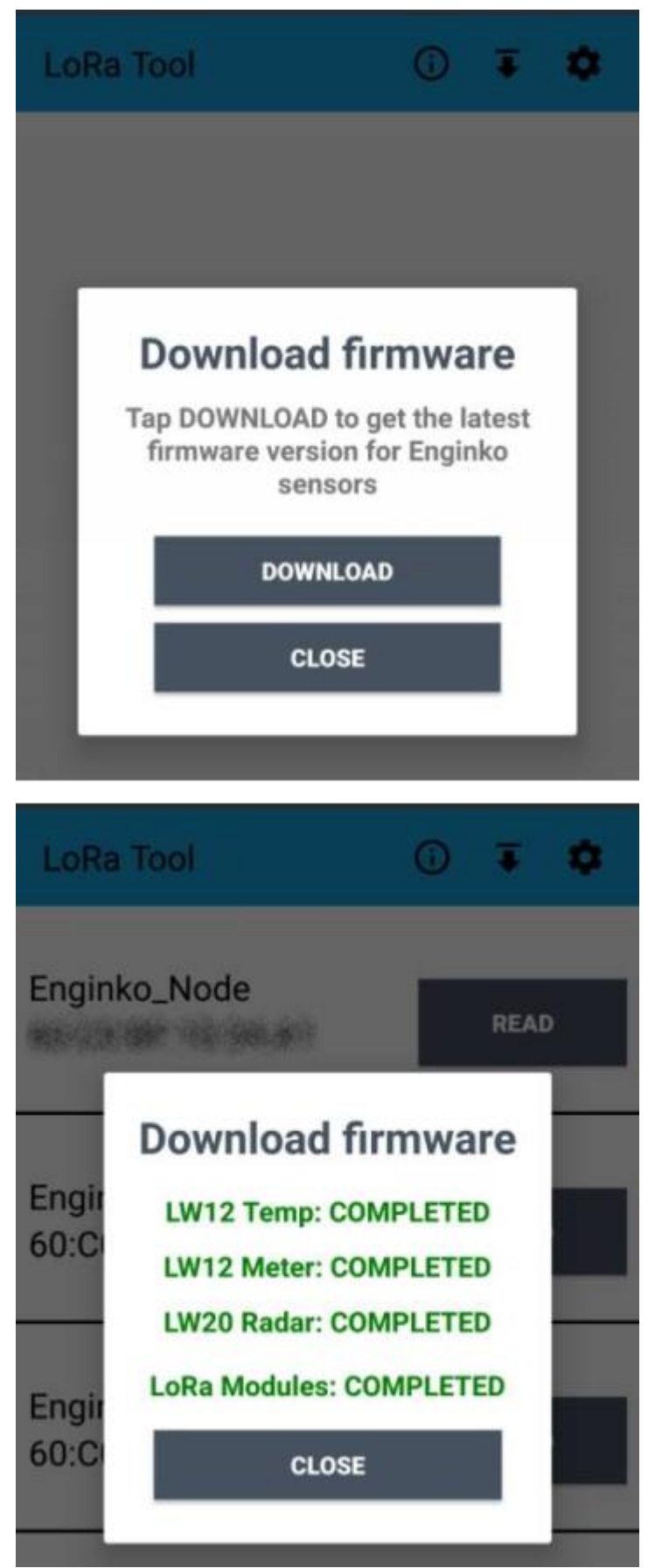

Update the sensor with LoRaTool:

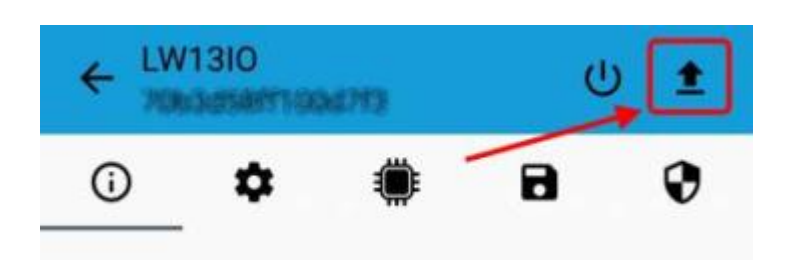

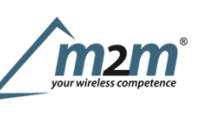

During the update, do not move the smartphone untill the end message.

## **3. Measures**

On each reading of the sensor by LoRaTool, the measures are shown on the main page:

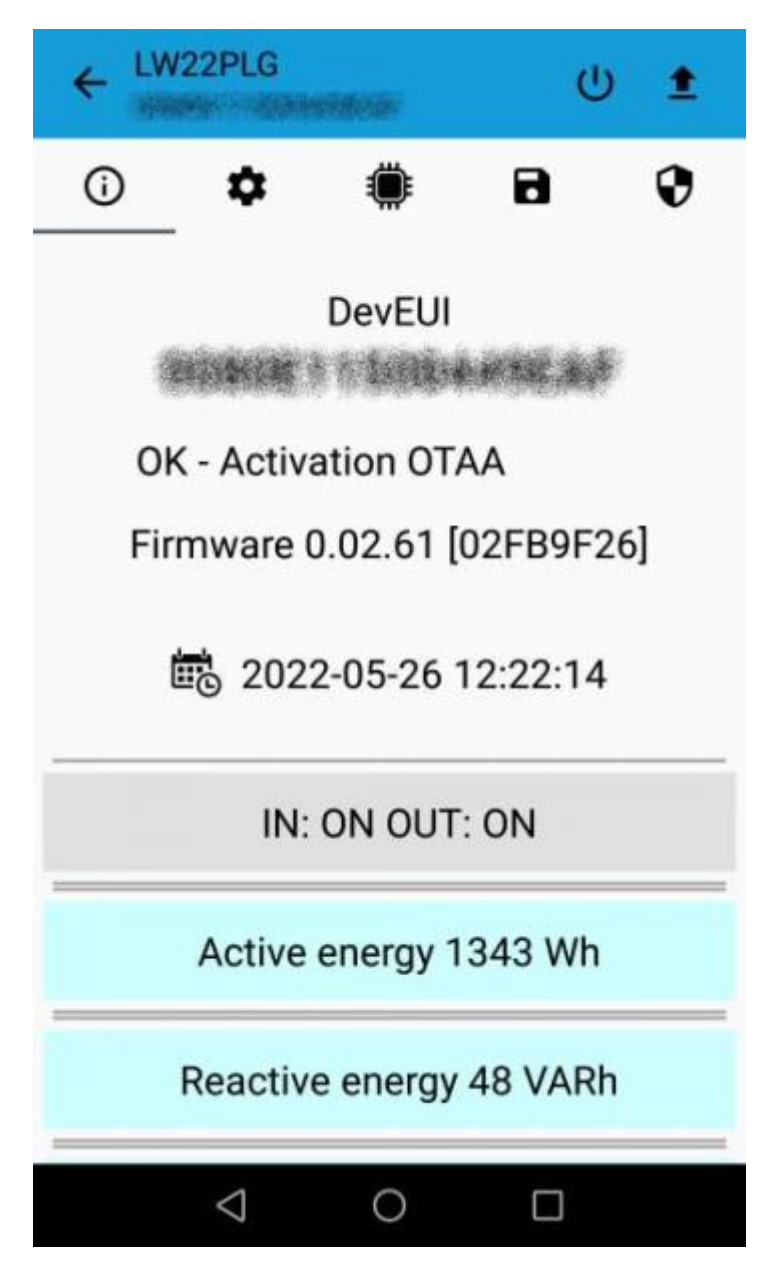

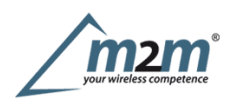

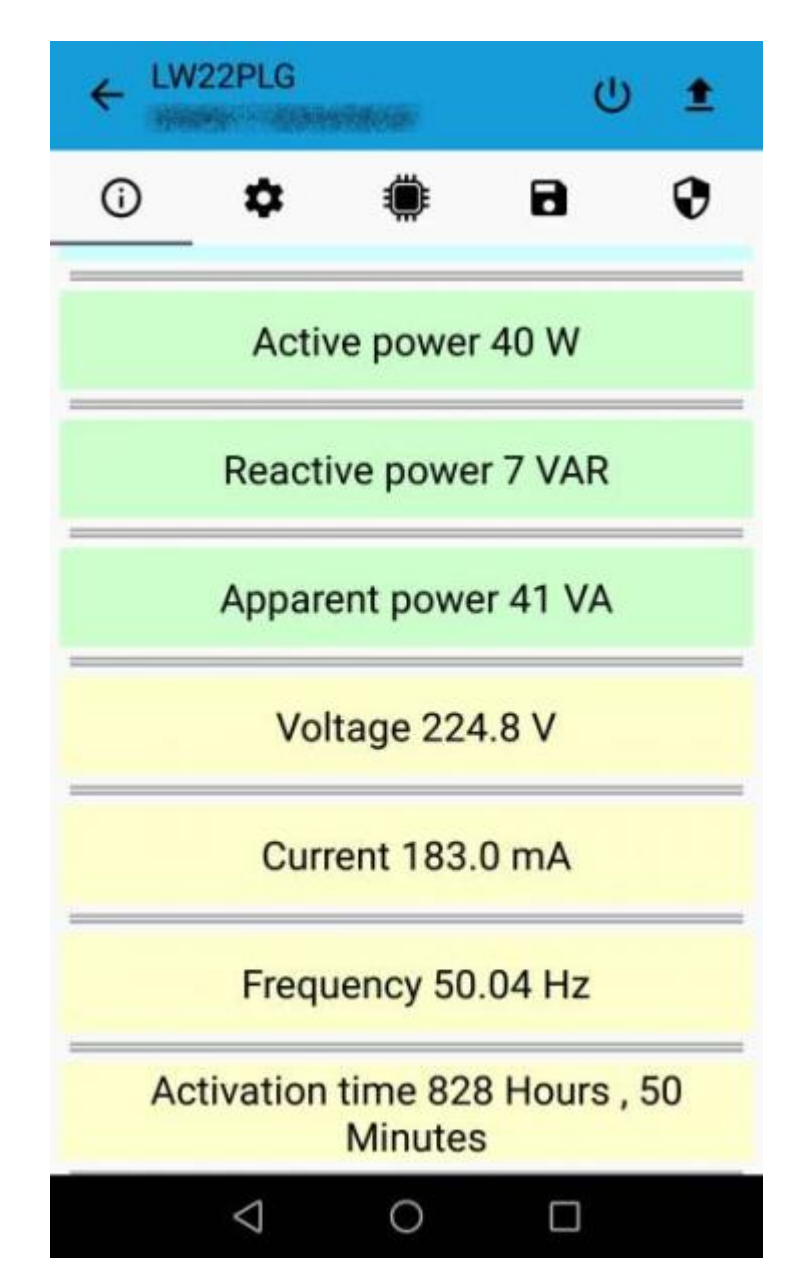

Onceprovisioned on aLoRaWAN® network, the device sends the measures to the server via uplink.

## **4 I/O**

As default, the device sends amessage every time an input or an output changes.

Adownlink with new output status forces the device to send back an unplink with the new status. If the output status is the same of current one, the sensor will not send back any message.

Downlink examples (hex):

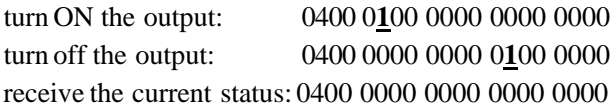

Is possible to set aperiod (in minutes) to receive a recurrent periodic message with the I/O status.

## **4.1 Input**

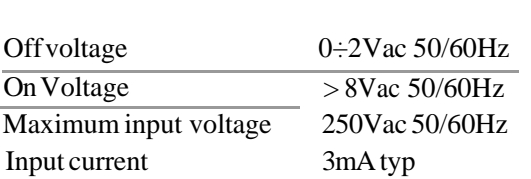

m2m Germany GmbH | Am Kappengraben 18-20 | 61273 Wehrheim | 06081 5873860 Max frequency (as counter) 2 Hz

#### **Optoinsulation**

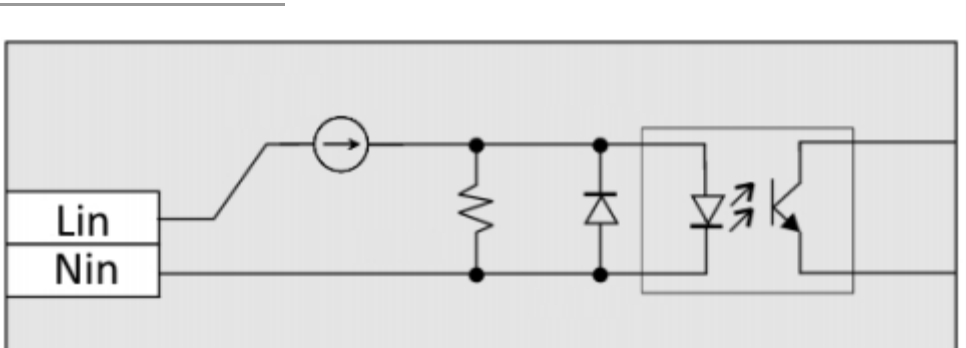

Input can be used as pulse counters (see settings chapter).

### **4.2 Output**

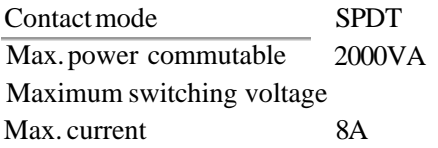

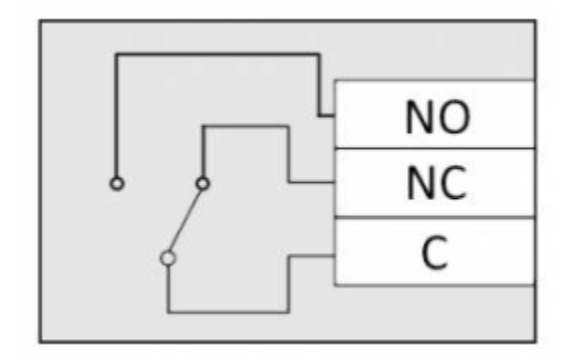

The output has pulse capability (minimum pulse duration is 100ms, maximum around 100 minutes), so, instead to send two different commands (one to turn on and one to turn off the ouput), is possible to send a duration command, for example to drive valves or heaters

As application example, to safely turn on an output, send a ON-pulse command for a defined time (for example, for the maximum allowed interval), and before the expiring time, another ON-pulse command if the output still needs to be ON, or a simply OFF command if you want to turn it off.

#### **4.2.1Time schedule**

It is possible to program the device with aweekly calendar, based on day of the week and time, to turn ON and OFF the output at a defined time:

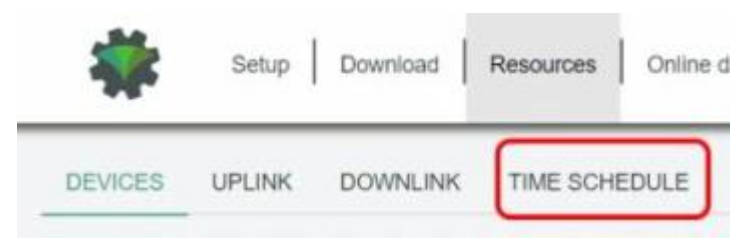

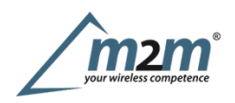

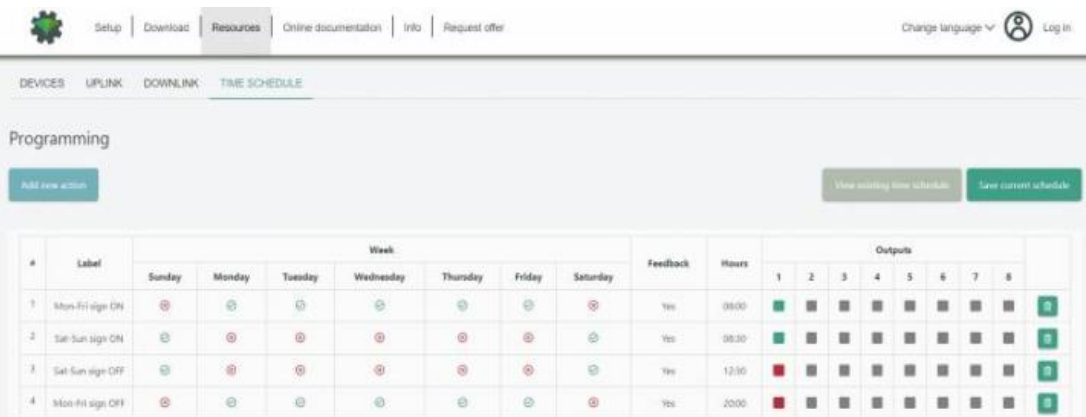

and generate and XLS file that can be downloaded by downlinks:

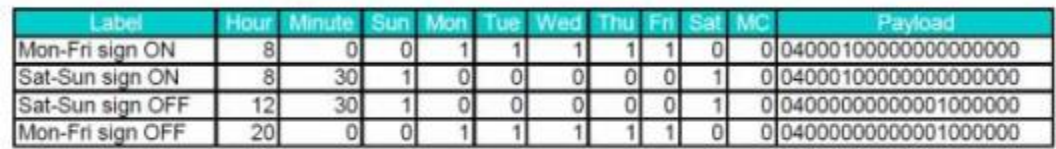

## **4.3Wiring examples**

Load connected to the same supply of the sensor, connected to the relay output (normally open contact) and digital input drivenby a switch:

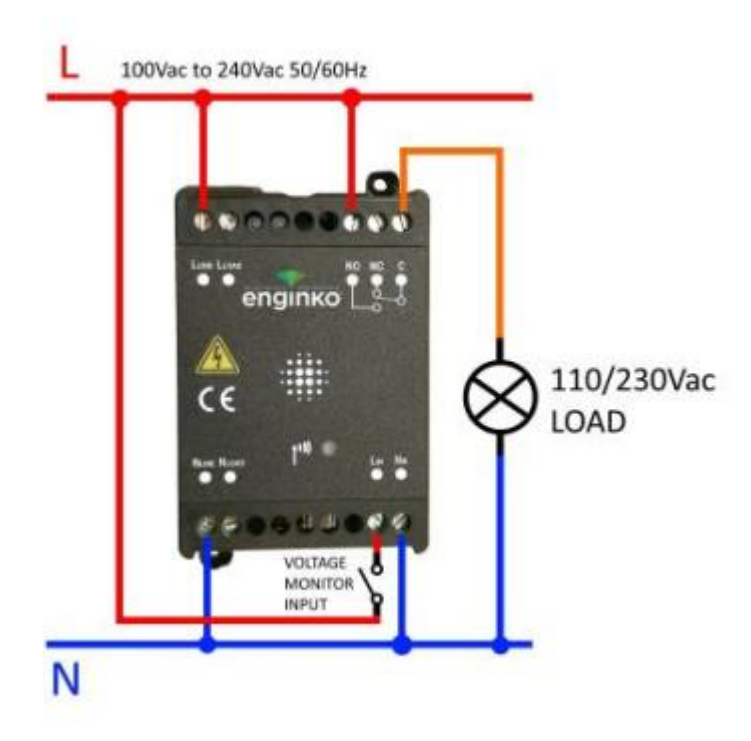

Energymonitoring of a load connected to the same supply of the sensor:

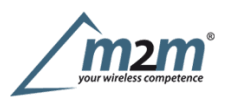

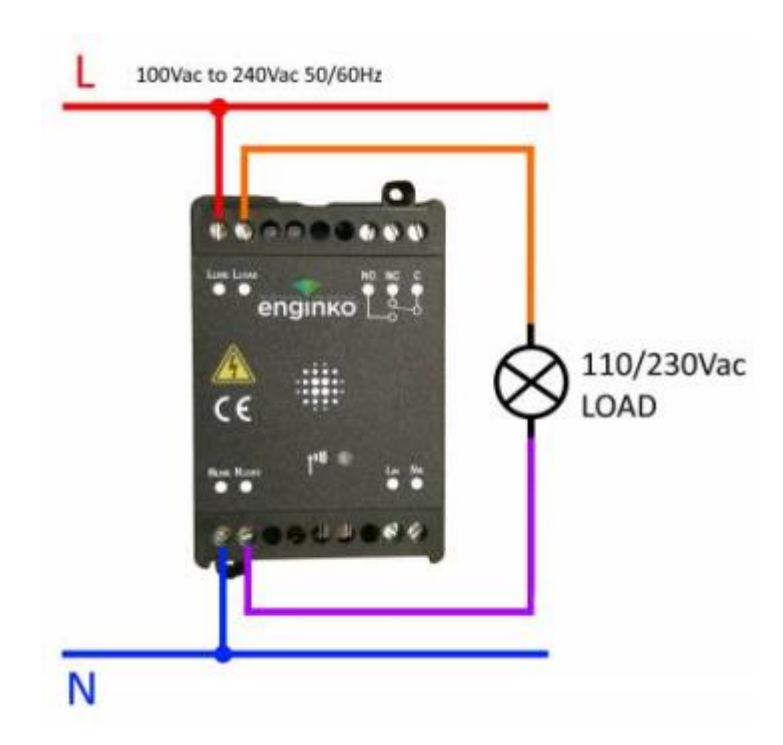

Energymonitoring of a load connected to the same supply of the sensor driven by the relay (normally open contact):

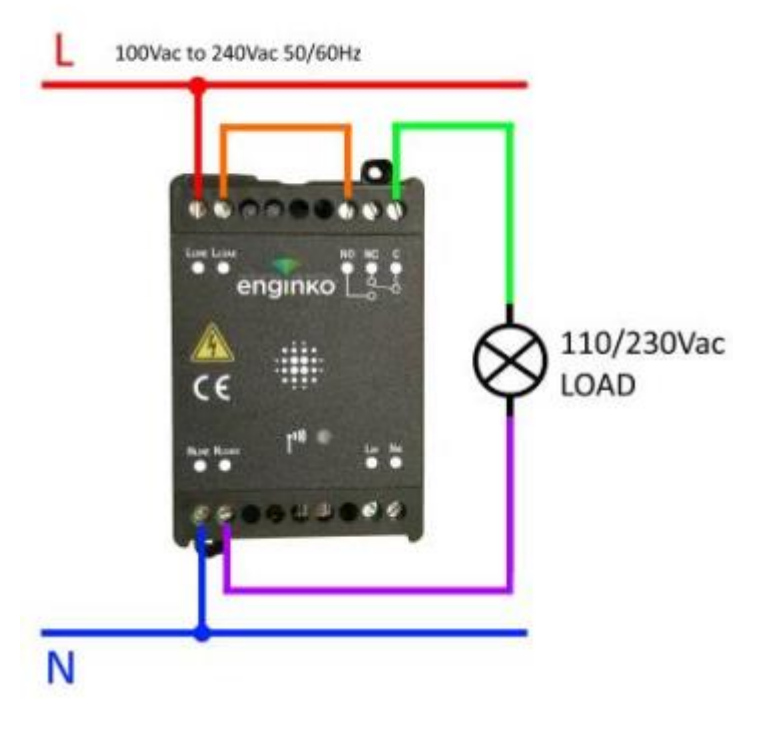

# **5LoRaWAN® network**

The sensor is compliant with LoRaWAN® **specification 1.0.2**, **regional 1.0.2b**.

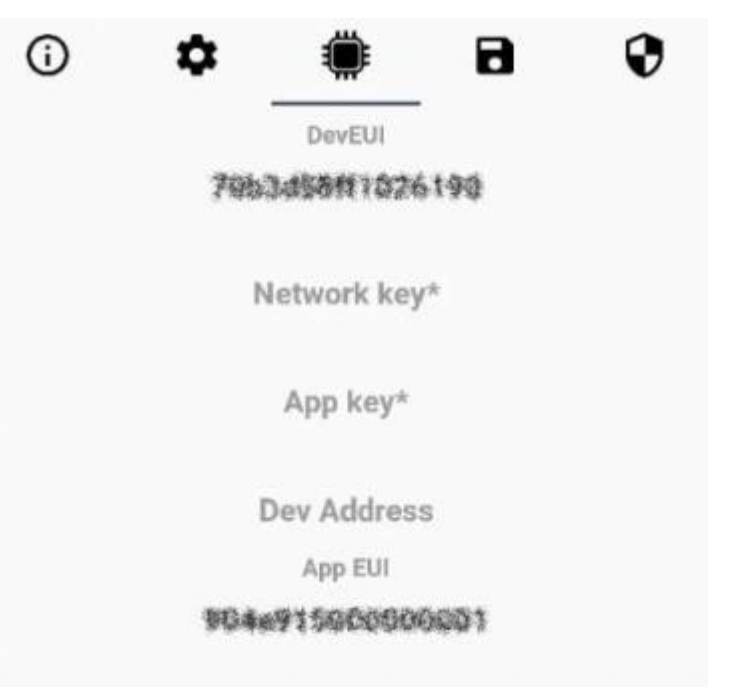

### **5.1Activation**

The device supports the following activations on aLoRaWAN® network:

- 1. **NONE**: sensor not activated
- 2. **OTAA**: the JoinEUI and the AppKey not setted, must be written to the device;
- 3. **OTAAMCF88**: Over the air activation, fixed keys: JoinEUI = 904e915000000003, AppKey on request;
- 4. **OTAAENGINKO**: Over the air activation, fixed keys: JoinEUI = 904e915000000003, AppKey on request;
- 5. **ABP**: requires writing to the device of NwkSkey, AppSkey, DevAddr.

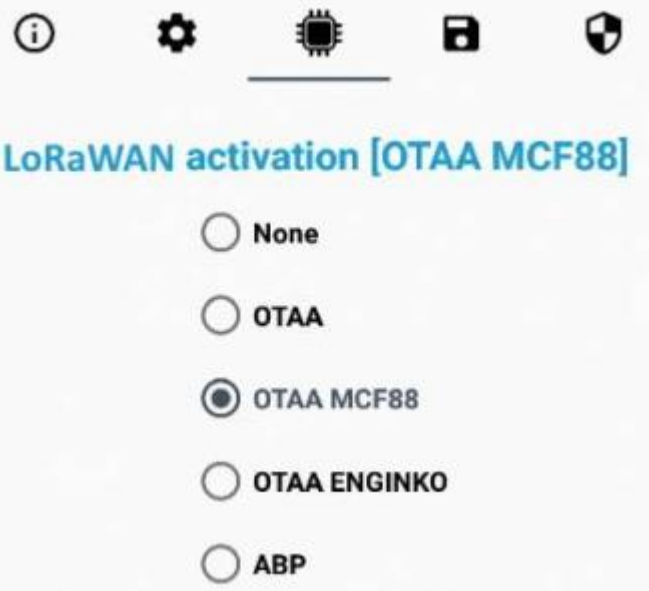

The device exits factory activated with **NONE** mode. On request devices can be shipped aleady activated. Note: in **OTAA**AppKey is write only, in reading the field will always be empty, even if set.

#### **5.2 Other settings**

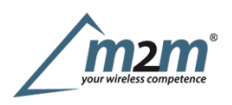

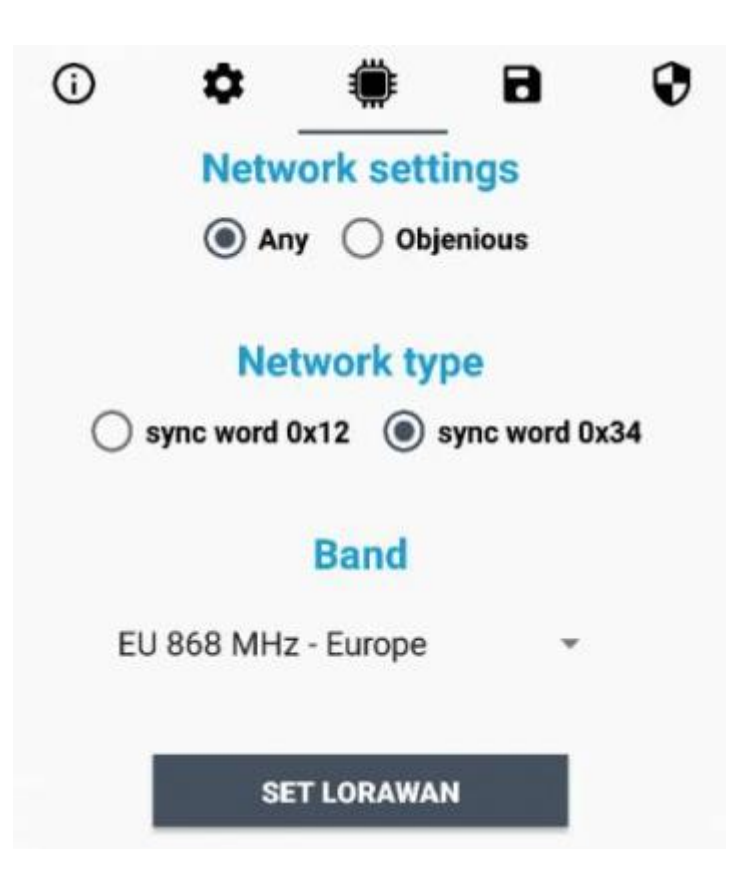

#### **Network settings**:

please keep "Any" settings. Change it only if Objenious network is used (default\_ any).

#### **Network type**:

LoRa syncword can be setted as "private"(0x12) instead "public" (0x34), butthe NS must be setted accordingly(default: public).

#### **Band**:

select the right LoRaWAN ® band settings accodingly to country requirements.

#### **OUT**:

set to force a change of the output (default:

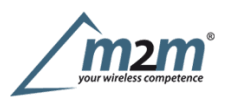

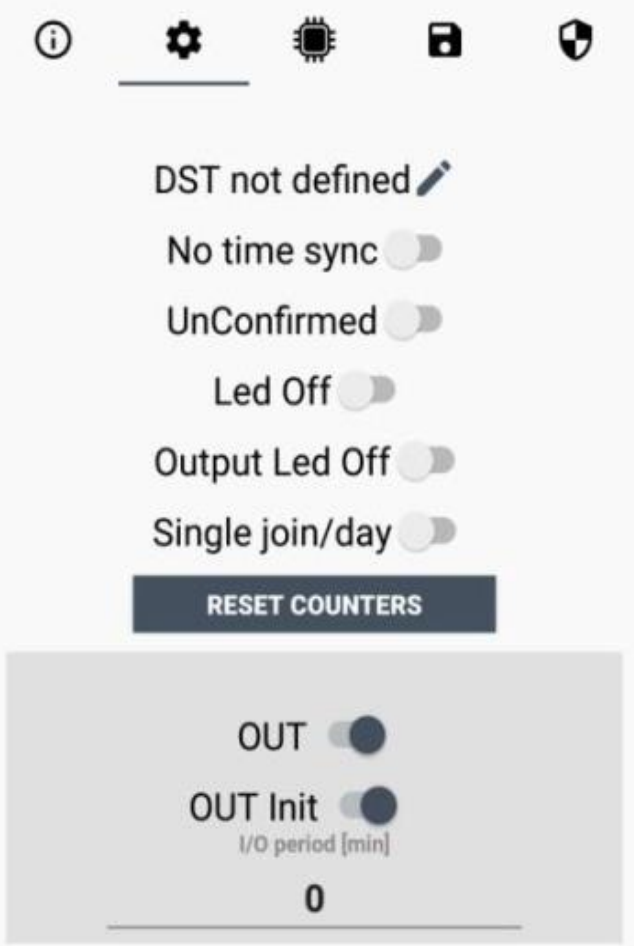

#### **DST**:

set to change DST (default: none).

#### **No time sync**:

set to disable time synchronization request (default: enabled).

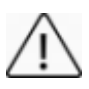

Normally sensor asks for a time sync at every power on (uplink starting with 01) or, if enabled, once aweek.

Please check chapter 2.1 DATA FRAME FORMAT

**UnConfirmed**: set for unconfirmed uplinks (default: confirmed uplink). **Led Off**:set to disable the system leds (default: enabled).

**Input counter**: set to enable the pulses counter funcion (default: disabled).

**Single join/day**: set for to allow only one join per day (default: multiple join allowed).

**Counters period [min]**: ifcounter enabled, this is the interval (in minutes) between one measure and the next one. The **Counters period [min]**: if counter enabled, this is the interval (in minutes) between one measure and the next one. The sensor sends one measures for every transmission. Value can be between 1 and 255 minutes (default: 0 interval can be set with App or with downlink command.

**I/O period [min]**: ifdifferent from 0, this is the interval (in minutes) between one I/O messages status and the next one. Value can be between

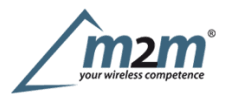

<sup>1</sup> and 255 minutes (default: 0minutes - disabled). Period interval can be set with App or with downlink command.

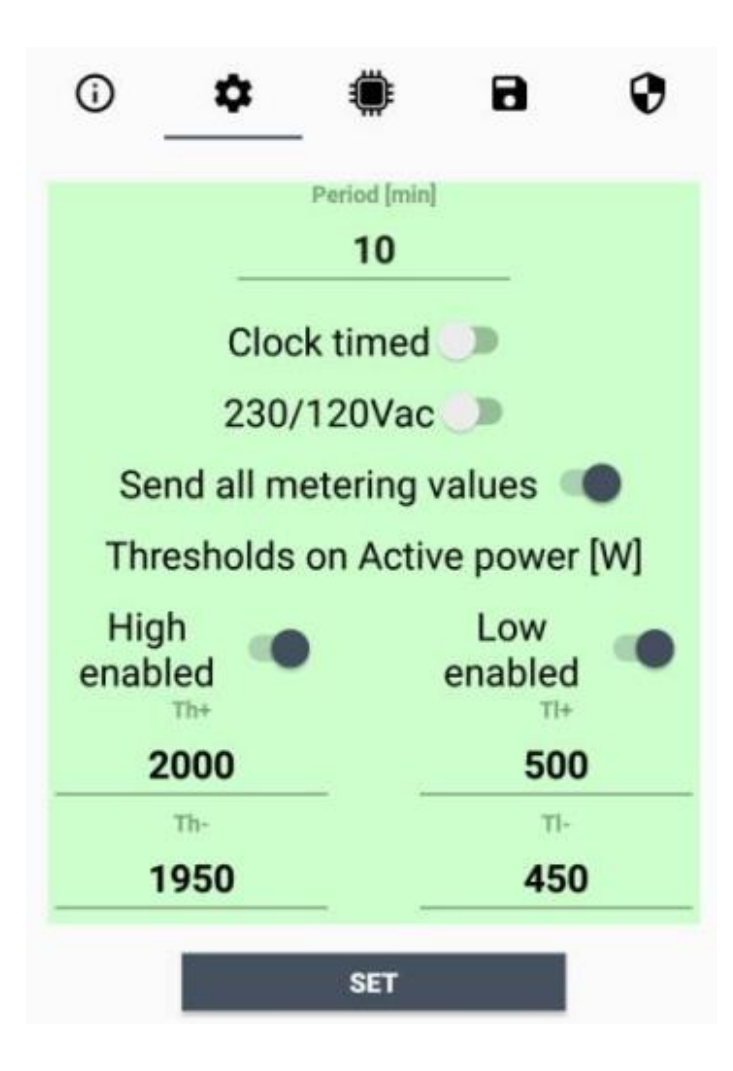

#### **Period**:

time interval between two measures (in minutes).

#### **Clocktimed**:

set to sincronize the reading with the internal clock (default: off).

#### **230/120Vac**:

set is line voltage is 120Vac (default: 230Vac).

#### **Send all metering value**:

set to send cumulative and istantaneous values (default = off).

#### **5.2.1 Thresholds**

Is possible to set 4 thresholds for the active power:

 $Th+ = Threshold High Rising$  $Th = Threshold High Falling$  $TI+=$  Threshold Low Rising  $TI = Threshold Low Falling$ 

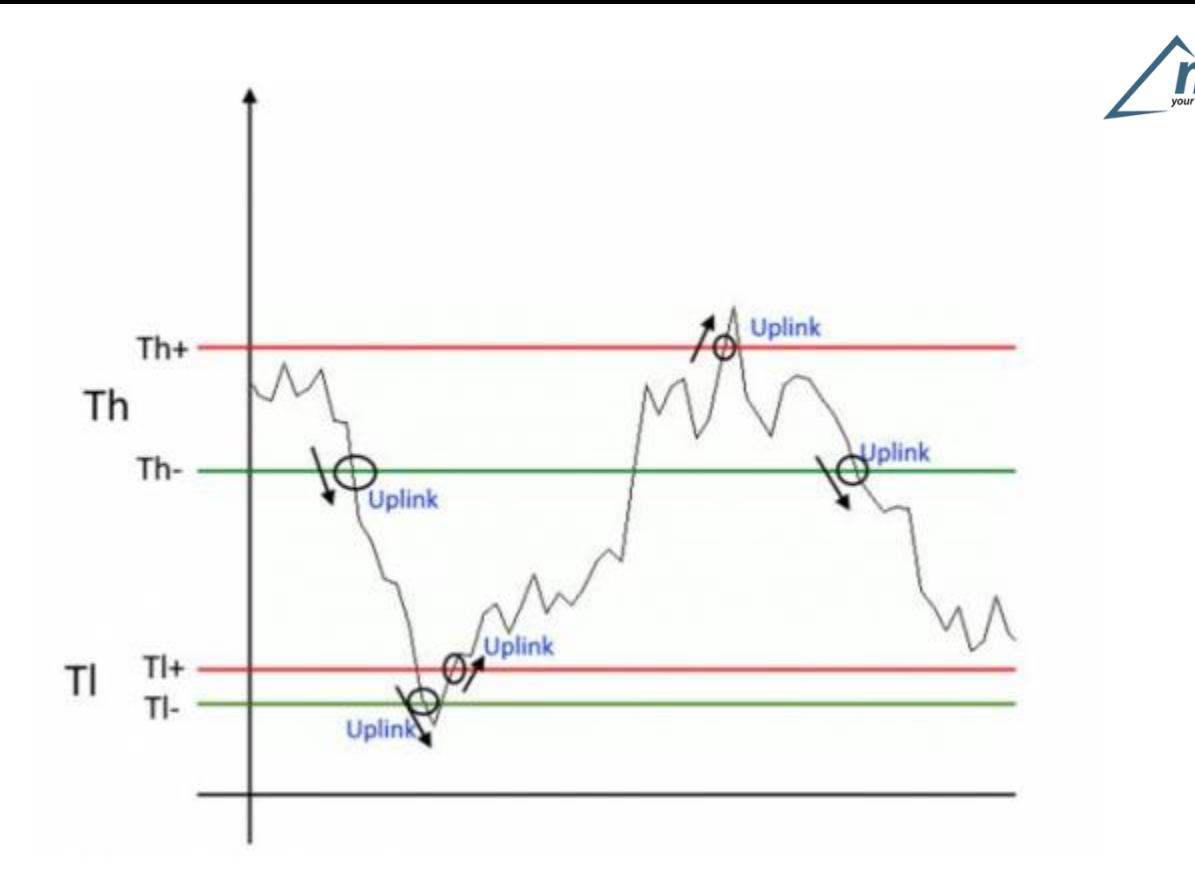

When target values are rising and exceed the positive thesholds, the device sends an uplink with the the latest measure. When target values are rising and exceed the positive thesholds, the device sends an uplink with the the latest measure.<br>When values are falling below the negative thresholds, the device sends a new uplink with the latest Thresholds can be enabled, disabled and changed via LoRaTool or with downlinks.

## **6 Passwords**

The device can be protected by passwords, to avoid unauthorized persons to read data or modify parameters. As default passwords are equal to 0.

Allowed values range from <sup>0</sup> to <sup>999999999</sup> (only numbers).

To change the passwords, set the new values with the LoRa ToolApp:

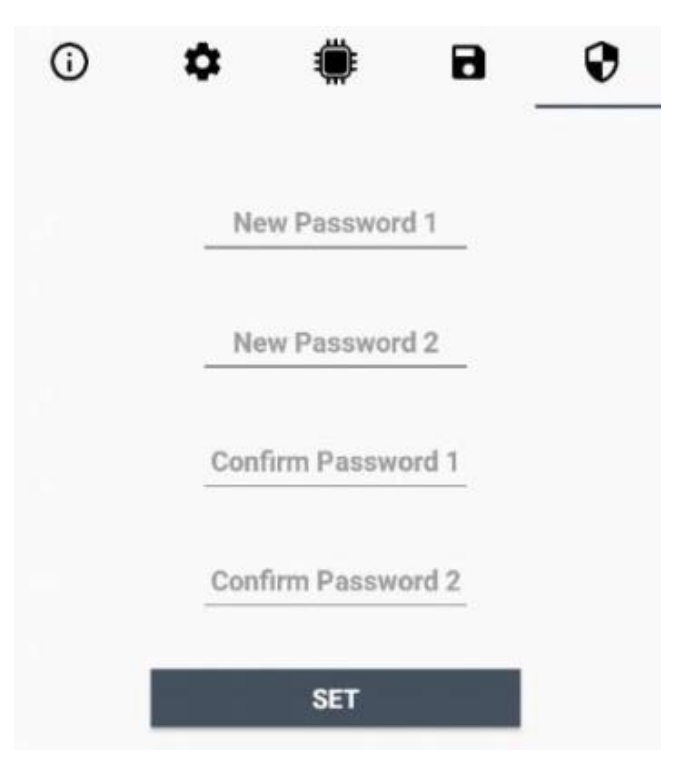

Once the passwords are setted, to gain access from LoRa Tool to the sensor, open the App:

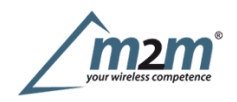

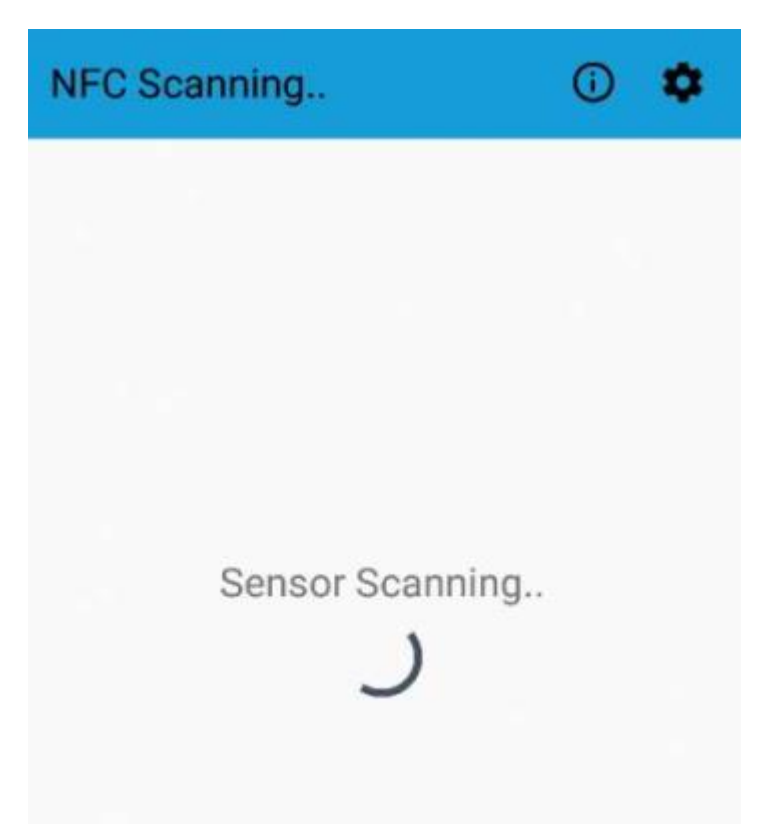

and set the right values before reading from the device:

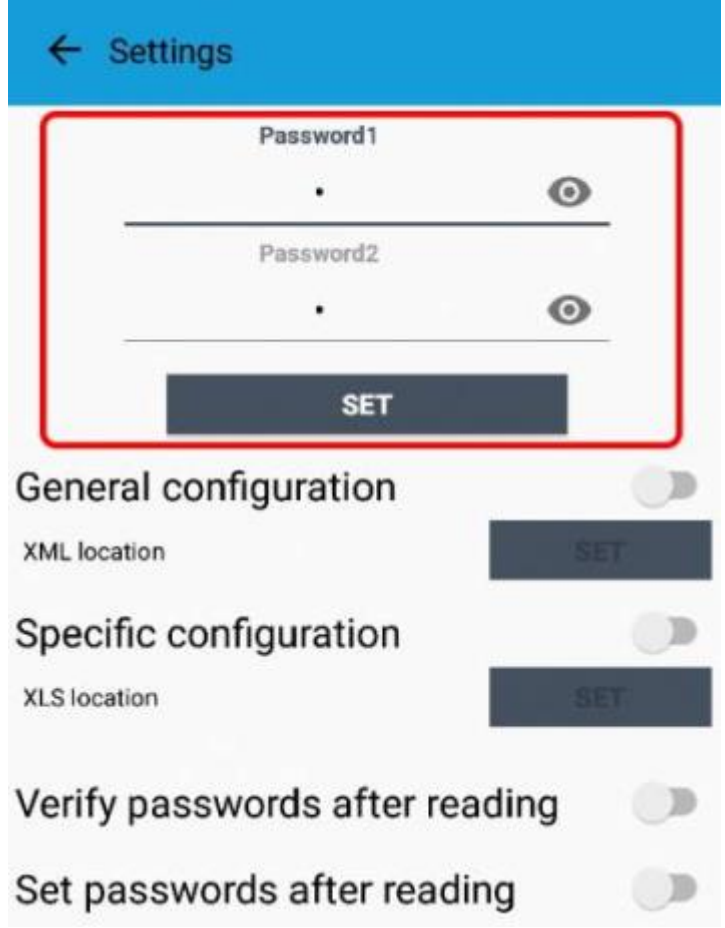

To bring back the sensor to factory default and reset the passwords, a reset code must be requested to enginko (please provide the DevEUI of the sensor when you ask for that code).

# **7 Configuration file**

m2m Germany GmbH | Am Kappengraben 18-20 | 61273 Wehrheim | 06081 5873860

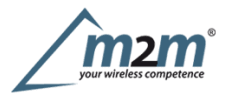

WIth LoRa Tool App is possible to configure the device using an XML file, instead to manually adjust the parameters (for details about the file format please ask to enginko). This is very useful especially in case of multiple devices configuration.

With "Save" button an XML file with the actual configuration of the sensor will be generated. This is useful to store or clone the configuration, or to send it to enginko's support if needed.

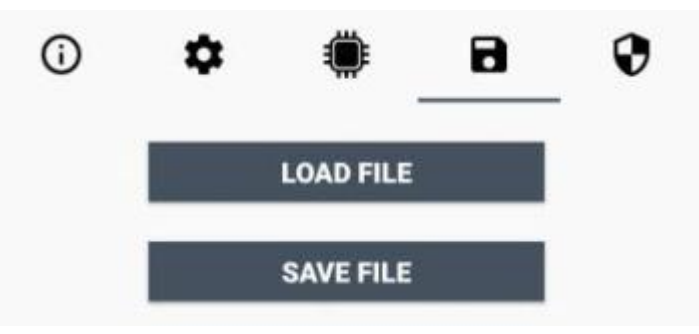

#### **7.1 Multi devices configuration**

WIth LoRa Tool App is possible to configure many devices in an easy way.

Formulti-configuration is needed at least one XML file with the parameters to set.

Settings on this file will be applied to all the sensors.

With an additional XLS file is possible to load different LoRa configuration parameters (Activation Type,AppKey, AppEUI, NetKey, DevAddress, Band, Private option) for each sensor, based on DevEUI.

When the sensor is approached, if one parameter is different from files, the APP will ask you if you want to overwrite.

XLS is prevailing on the XML, so if both files are enabled, if the DevEUI of the device matches one of the DevEUIs in the XLS file, LoRa parameters will be setted from this one.

These configuration can be done in the in the Settings:

Enable or disable the use of the general configuration by file; Enable or disable the use of the general comparation by file;<br>Enable or disable the use of the specific configuration by file;<br>Verify the passwords; Writing the passwords.

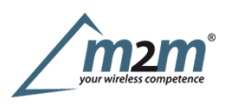

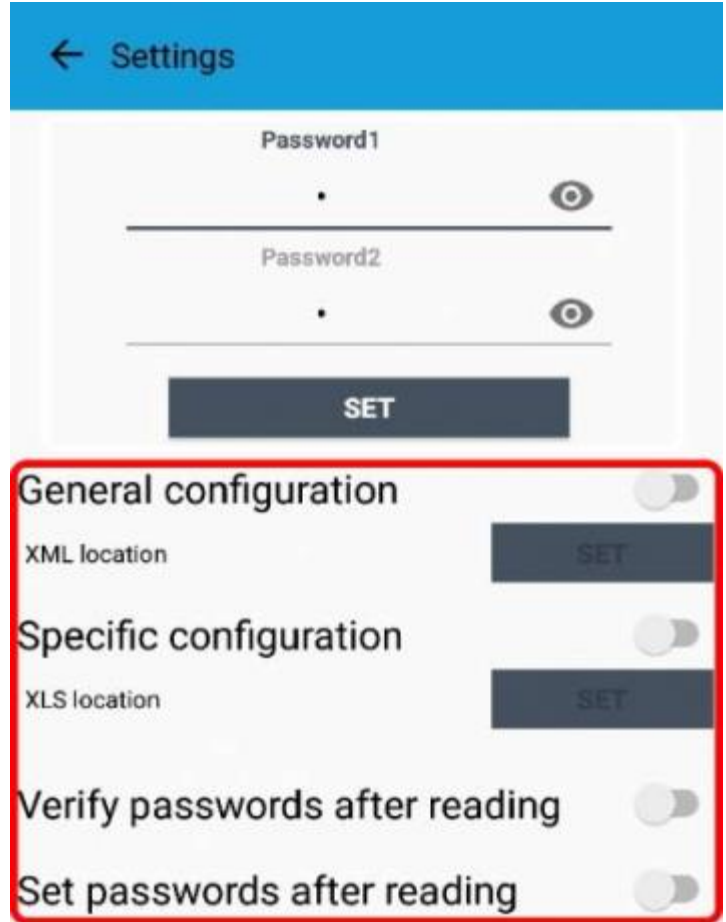

For details on files format please ask to enginko.

## **8LoRaWEB Tool**

enginkoprovides, upon free registration, **LoRaWEB** online tool, where for each sensor it is possible to find documentation,javascript examples for parsing, downlink generator and uplink decoder:

(iot.mcf88.cloud/LoRaWeb)

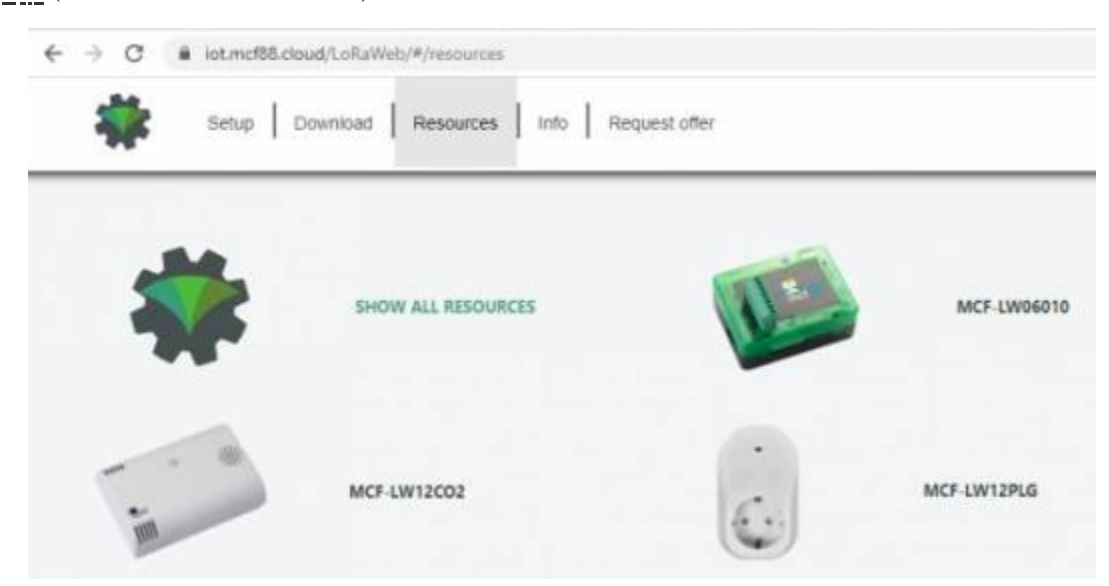

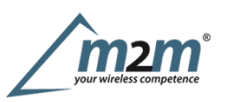

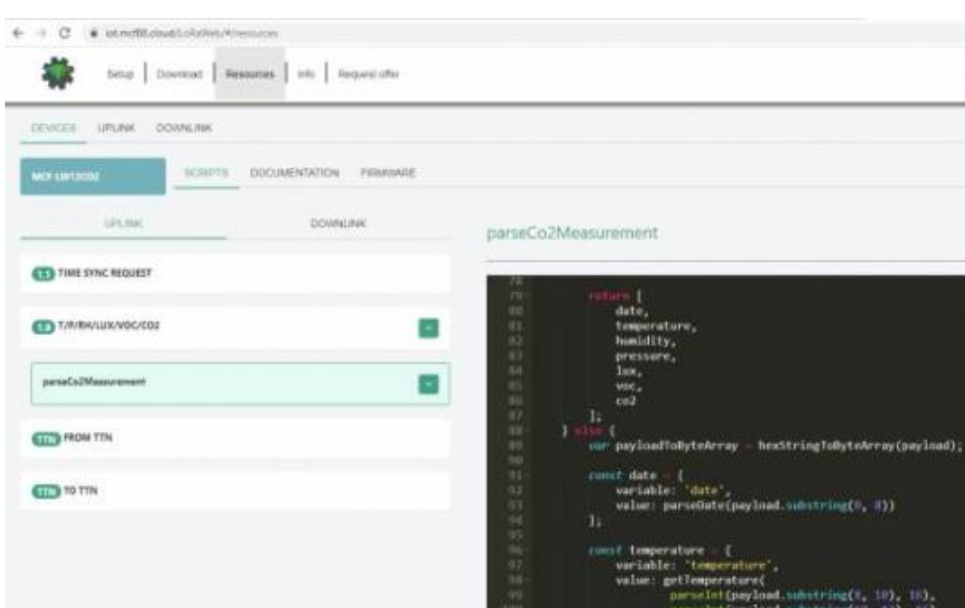

## **9 Payload**

Forpayload descriptions, uplinks and downlinks format and available commands please refer to this document:

## DATA FRAME FORMAT

## **10 Ordering code**

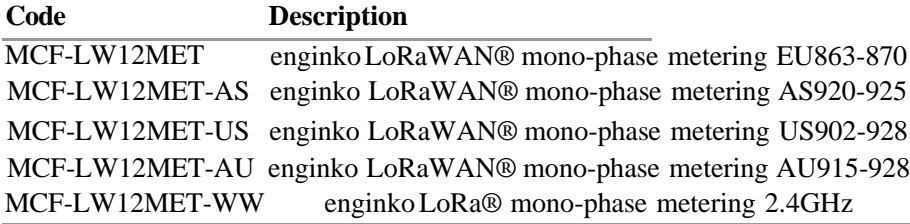

# **11 Declaration of conformity**

Hereby, enginko Srl declares that MCF-LW12MET complies with the essential requirements and other relevant provisions ofDirective 2014/53/EU.

## **12 Contacts**

### **enginko Srl**

ViaRoma 3 I-28060 Sozzago (NO) T :+39 0321 15 93 088

E :info@enginko.com PEC:enginkosrl@legalmail.it W:enginko.com

rev. 0